# **JUDO Crack Serial Key For PC [Updated] 2022**

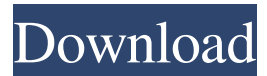

#### **JUDO Free Download**

Introduce students to the structure of Java source code and the underlying principles of programming in this visually compelling introduction to Java and programming with Java. This Java applet teaches students how to write a program by combining the concepts of object-oriented programming with many of the features of Java, and it includes over 130 complete exercises to do so. This applet features all the necessary features to create and run a Java program. The applet allows students to enter commands and can help them write complete programs. It includes a sophisticated debugger that allows users to view all the information that the applet is displaying and to set breakpoints. The applet also has a powerful object-oriented design tool that allows users to create objects and link them to each other. It includes 12 exercises for the use of objects, six exercises for the use of the debugger, four exercises for the use of the design tool, and 26 additional exercises for a variety of programming topics, including syntax, classes, file I/O, algorithms, and functions. The program is written entirely in Java, so that students can learn the basics of programming on a computer without any particular programming experience. JUDO is a Java based Integrated Development Environment (IDE). It is a free educational application, developed by a team of teachers and students, to assist beginners in programming and to teach them the basics of the Java language. JUDO is a Java-based Integrated Development Environment (IDE). It is a free educational application, developed by a team of teachers and students, to assist beginners in programming and to teach them the basics of the Java language. JUDO is a Java-based Integrated Development Environment (IDE). It is a free educational application, developed by a team of teachers and students, to assist beginners in programming and to teach them the basics of the Java language. JUDO is a Java-based Integrated Development Environment (IDE). It is a free educational application, developed by a team of teachers and students, to assist beginners in programming and to teach them the basics of the Java language. JUDO is a Java-based Integrated Development Environment (IDE). It is a free educational application, developed by a team of teachers and students, to assist beginners in programming and to teach them the basics of the Java language. JUDO is a Java-based Integrated Development Environment (IDE). It is a free educational application, developed by a team of teachers and students, to assist beginners in programming and to teach them the

#### **JUDO X64**

KEYMACRO provides a simple text-based macro system, but a powerful one nonetheless. It gives the user the ability to edit text on the fly, with the added convenience of having the ability to export macros for use in any other text-based program. The program is simple, and one-time setup is needed to get started. Features: Simple and fast: It's lightning-fast when it comes to opening a file. Customizable: All keymacros can be customized; the program itself can be changed and new macros can be created, adding functionality in a very simple way. Exportable: The macros can be exported, which is extremely useful if the macro was created for a specific piece of software. The software's interface can then be set to read and execute the exported macros. Simple interface: The program is very easy to use, and comes in the form of a very simple text-based program. Keymacro basics keymacro has two commands: record and replay. record: this command starts recording a macro. To stop recording, the keymacro user has to press the spacebar. replay: this command loads a recorded macro, which can be used to edit and execute the macro. There are many useful features in this command, as explained below. Editing: When recording a macro, the first time you press the key that you want to record, the cursor is added to the beginning of the text field. Next, you will be asked which key you want to press in order to record the macro. After recording the macro, you can edit the macro by pressing the spacebar. Once you are finished, you can save the macro. This saves the macro in a file, in a format that can be read by any program. Execution: this command loads the macro. You can edit the macro, if you want to make changes. The macro editor The editor has two main tabs: macros and history. Macros: This is where the macro that was just loaded is stored. If there are any changes to the macro, you will be asked if you want to replace the current macro with the new one. If you do not want to replace the macro, you can save the new macro in the macros tab. Once you are done, you can reload the macro to use the new version. The history tab: If you add, remove, or edit any key macros, they will be added to or removed from this history 81e310abbf

# **JUDO Activation Code With Keygen [Updated]**

The Java Integrated Development Environment (IDE) for beginners offers a fast and reliable environment to create your own applications. You can draw everything that you can imagine with JUDO. You can draw, arrange and animate objects to create games, mini-games or visualizations. You can use intuitive and user friendly features to work with simple objects and apply maths-functions to them. Furthermore, JUDO allows you to save your code and compile it so you can use it later on. The software is user friendly, intuitive and customizable. You can draw your own objects and use predefined ones as well. A tutorial is included with the software, so you can quickly grasp the principals behind how a program works. Drawing a line Drawing a line with JUDO is easy. You can use a pen or a mouse. Left click on a position and draw a line between the two points. Right click on a position and you can use a line width slider to change the thickness of the line. Right click on a line and you can change its color. Drawing a circle Drawing a circle is easy with JUDO as well. You can draw a circle using the basic function. Use the left mouse button to draw a line from the center to a specific position. Use the right mouse button to change the radius of the circle. Use the middle mouse button to create a smooth circle. Drawing an ellipse Drawing an ellipse is even easier with JUDO. You can draw a circle using the basic function and then connect the circle to an ellipse. Drawing a line on top of an ellipse Drawing a line on top of an ellipse is easy as well. You can draw a line from the center to a specific position. Use the left mouse button to draw a line between the circle and the ellipse. Drawing a line at a specific position Drawing a line at a specific position is very easy with JUDO. Use the middle mouse button to set a line between two points. Left click on a position on a line, for instance on the first point, and then use the right mouse button to change the line's thickness. Drawing a line at a specific position of the ellipse is easy as well. For instance, if you want to draw a line from the center to a specific position of the ellipse, use the middle mouse button

#### **What's New In JUDO?**

JUDO is an Integrated Development Environment (IDE) for Java developers. It helps you understand the fundamentals of programming by guiding you through the code writing process, from creation to compilation. JUDO comes with a built-in compiler that helps you to create the objects that will run your application and a debugger that shows you when the code executes. Working with variables and objects The IDE was designed to be as intuitive as possible and easy to use, by ensuring that functions and variables have clear names and that the code in the tutorial shows how to use them. You can easily understand how to use the compiler, because each error is reported in the compiler window. The IDE allows you to quickly build and run applications. It allows you to quickly define and run applications, with a few precompiled functions. You can use them to build objects, such as buttons and windows, and run your application. The IDE comes with a syntax-highlighting editor that can be used to type code directly. The IDE features a line jump tool to quickly jump to code lines that contain errors or mistyped characters. Supported languages JUDO is available in six languages, that include the following: Object-oriented programming language: Java Scripting language: JavaScript, asp.net Data-driven programming language: VB XML: XML WSDL: WSDL The IDE's text editor has a button with  $a +$  and - symbol that enables you to add or

remove the syntax-highlighting. Supported operating systems The JUDO application can be used on any computer with the latest Microsoft Windows operating system. It is also available for Linux, Apple Mac OS X, and Android. Development JUDO is under continuous development. It will always try to improve the usability of the IDE and the available features. The latest version is available on GitHub, under the MIT License. The official project website is judo-ide.org. Tutorials JUDO tutorials can be found in the Help section, when the application is launched. The tutorials are divided in six categories: Tutorials that teach how to create objects and functions, from the most basic ones to more advanced examples. Tutorials that help you build applications. Tutorials that help you understand the code writing process, in order to create small objects and functions. Tutorials that help you understand the operations that are performed by the compiler, such as solving errors or syntax-highlighting. Tutorials that explain the available compiler functions, such as building an application and debugging. Tutorials that show how to use the IDE and how to write your own objects, for instance, how to write your own drawing tool. Languages The latest version of the IDE includes the following languages: Java language JavaScript, asp

### **System Requirements:**

PC Minimum: OS: Windows 7/8/10 (64bit) Processor: Intel Core i5 3.3 GHz or AMD equivalent Memory: 6 GB RAM Video: NVIDIA GeForce GTX 560 2GB or AMD equivalent Hard Drive: 30GB free space for installation and additional files Sound: DirectX compatible sound card (a minimum of DirectX 9.0c compatible with DX10 games) Additional: USB Keyboard & Mouse (4-button, standard PS3 or XBox 360 controller compatible

Related links:

<http://www.academywithoutwalls.org/wp-content/uploads/2022/06/bellgeor.pdf> [https://masinclusion.org/wp](https://masinclusion.org/wp-content/uploads/2022/06/SimLab_OBJ_Exporter_for_SolidWorks.pdf)[content/uploads/2022/06/SimLab\\_OBJ\\_Exporter\\_for\\_SolidWorks.pdf](https://masinclusion.org/wp-content/uploads/2022/06/SimLab_OBJ_Exporter_for_SolidWorks.pdf) <https://belz-elektromagie.de/wp-content/uploads/2022/06/WordMat.pdf> <https://treeclimbing.hk/wp-content/uploads/2022/06/rashyan.pdf> [https://longitude123.net/wp](https://longitude123.net/wp-content/uploads/2022/06/SysInfoTools_NSF_Local_Security_Remover.pdf)[content/uploads/2022/06/SysInfoTools\\_NSF\\_Local\\_Security\\_Remover.pdf](https://longitude123.net/wp-content/uploads/2022/06/SysInfoTools_NSF_Local_Security_Remover.pdf) <https://tuscomprascondescuento.com/wp-content/uploads/2022/06/patrnane.pdf> <https://www.raven-guard.info/wp-content/uploads/2022/06/Tremopan.pdf> <https://mycancerwiki.org/wp-content/uploads/2022/06/quircar.pdf> <https://comunicate-pr.ro/wp-content/uploads/2022/06/zbysele.pdf> <https://bloomhomeeg.com/wp-content/uploads/2022/06/frytfern.pdf>